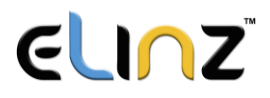

# **3G TRACKER TK SERIES USER GUIDE**

## **1. 3G Tracker TK Series Model**

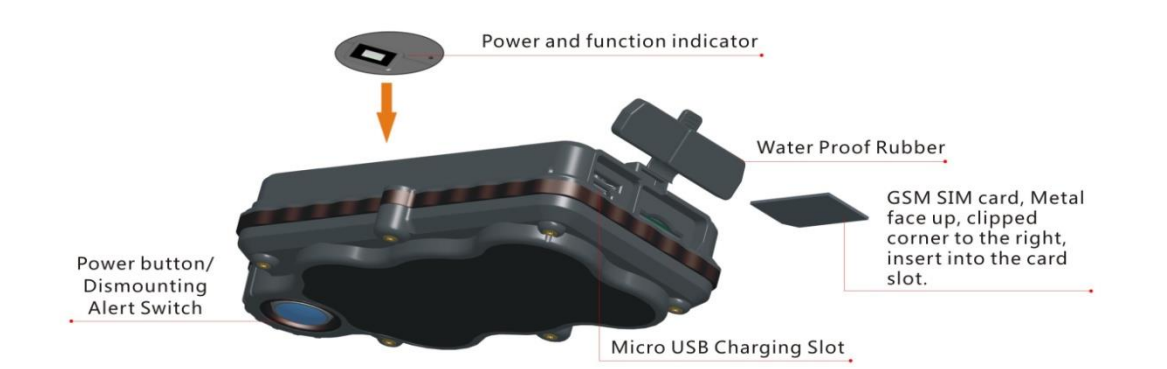

#### **Product includes:**

- a. Tracking device
- b. Micro USB charging cable
- c. User Guide

### **2. Installation Manual**

#### **2.1 SIM Card Pre-installation Checklist:**

- a. GSM Normal SIM
- b. SIM card should have its GPRS function enabled.
- c. SMS request will be functional only if Caller ID setting is enabled.

#### **2.2 Procedure for SIM Card Installation or Removal**

a. Open the waterproof rubber cover.

b. Insert SIM card into the SIM slot, with the metal-chip facing up and the clipped corner positioned to the right.

#### c. **Green light flashes once and turns on steadily on for 10 seconds, and then turns off.**

d. Call the device SIM number to activate the device, and it should response to get through without answer. (If you are using a data SIM which do not support call function, ignore this step.)

e. Close the waterproof rubber cover after SIM card installation or removal.

#### **2.3 Caution when Operating**

a. To maintain a strong GSM and GPS signal, avoid placing device near metallic material.

b. Avoid high temperature environment for example, car bonnet and engines.

### **3. Button Operation**

**We strongly recommend you to charge the product before using it for the first time. The device will be automatically turn on once the SIM card is inserted. Please DO NOT PRESS ANY BUTTON when you use it for the first time.**

#### **3.1 Button Operation for GPS function**

**NOTE: "button" presses must be at least 1 second for device to response.**

The blue control button is at the bottom of the device.

a. **Power On:** Press control button 5 times. Green light flashes several times and turns on steadily for 10 seconds when it detects available signal, and then turns off.

b. **Power Off:** Send command \*poweroff\* when SIM card is inserted. The blue indicating light will flash for 5 times.

c. **Reset**: Press control button 15 times to reset all settings. The blue indicating light will flash for 3 times. Insert the SIM again and system will be on.

d. **Charge:** A red light is on during charging and turns off when it is fully charged.

### **3.2 Panic Button**

2 short presses and 1 long press on the control button will trigger an SOS message to alert a registered master number. The alert will be uploaded to the server.

#### **3.3 Drop Alert**

System is equipped with a Drop Alert button. When the device is mounted on a metal surface over 1 minute, drop alert will be triggered. Master number will receive a SMS alert when device is removed. System default as On.

# **App User Guide**

### **1. Tracking via website and applications**

Tracking Website: **www.miitown.com**

#### **QR Codes of IOS and Android app are at the bottom of the front page, please scan and download.**

Username: Registered Master phone number. (Please add 0061 and leave out the first 0 e.g. 0061412345678)

Password: Default as 123456.

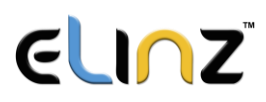

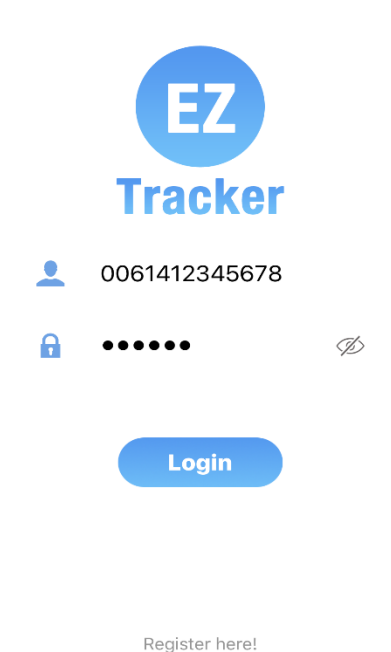

### **2.1 Register an Account**

#### **2.1.1 Set APN**

APN is Access Point Name.

The correct APN must be set to enable the device to send data to the server.

Different SIM has different APN. Ensure you have the correct APN information with the SIM provider when you purchase the SIM card.

\*\*ALDI MOBILE SIM APN is preset in the device, if you are using other mobile network; please reset the APN with your SIM provider.

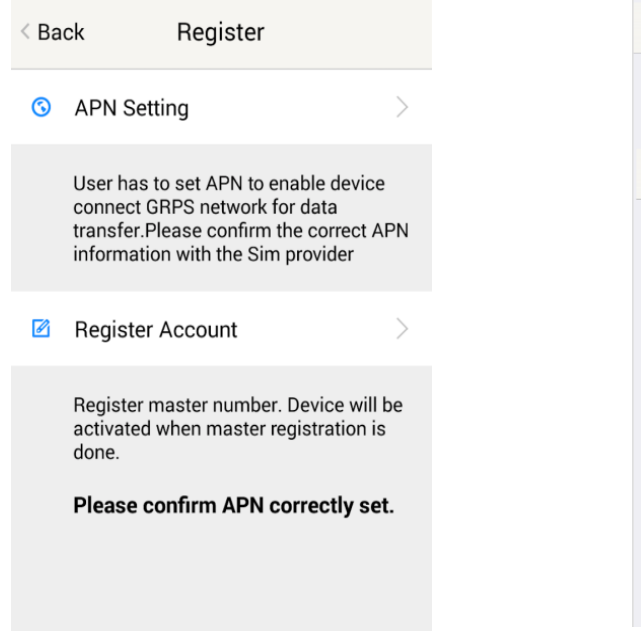

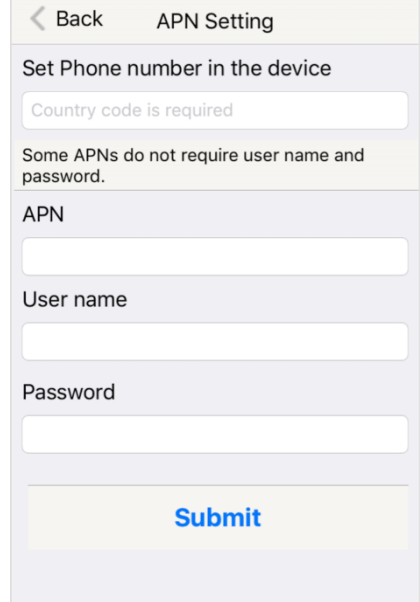

### **2.1.2 Registering Account**

- A. For Australia users, please add 61 for country code and leave out the first 0 of your number.
- B. e.g.: 6141234523
- C. 123456 is the default login password. And it can be changed in the tracking website at **www.miitown.com**

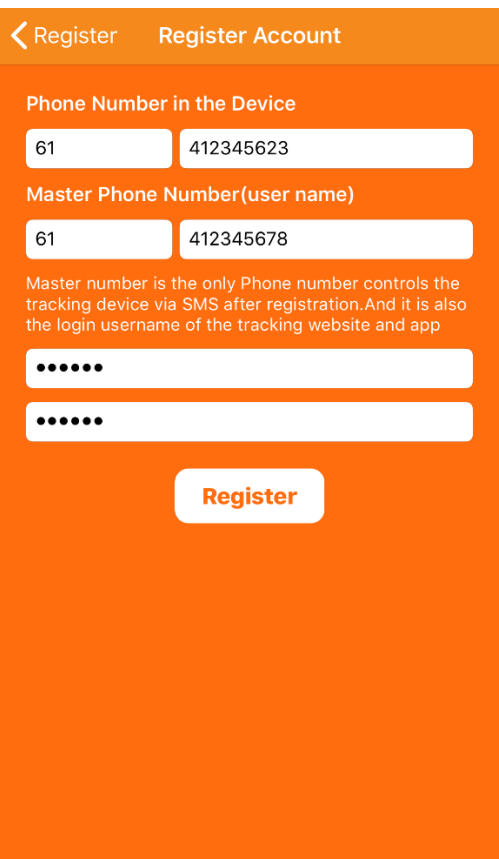

### **3. Control Room**

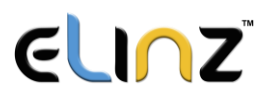

#### **Home**

Function list of the app

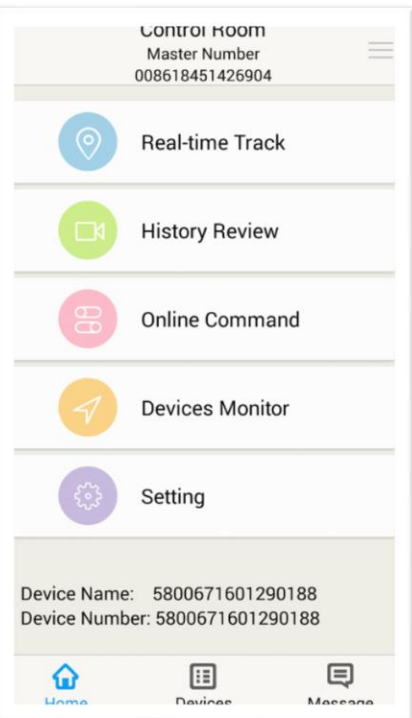

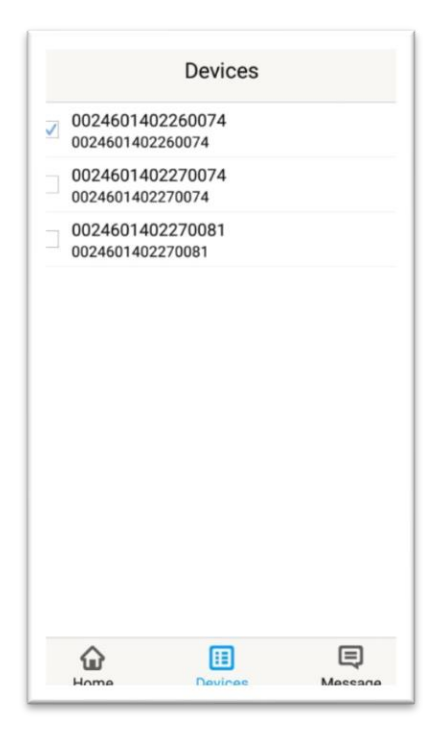

#### **Devices**

Show all number devices under the same account. Tap the device's serial number to select the one you need to control.

### **3.1 Real-time Tracking**

To get latest location of the device.

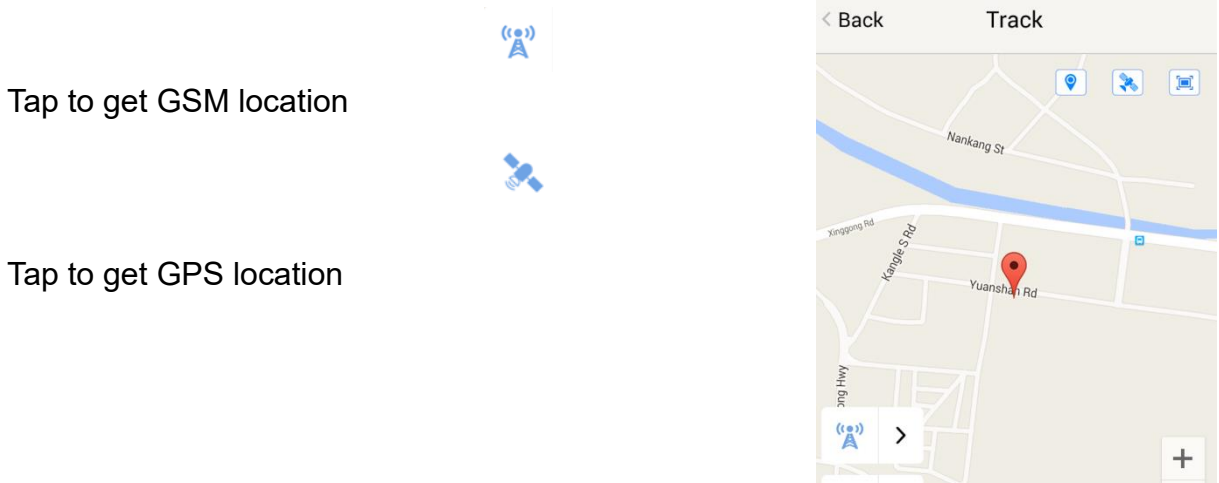

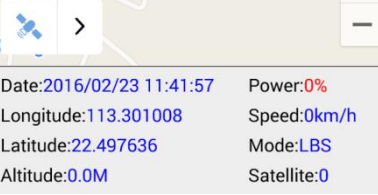

### **3.2 History Review**

To view the previous location record of the selected device.

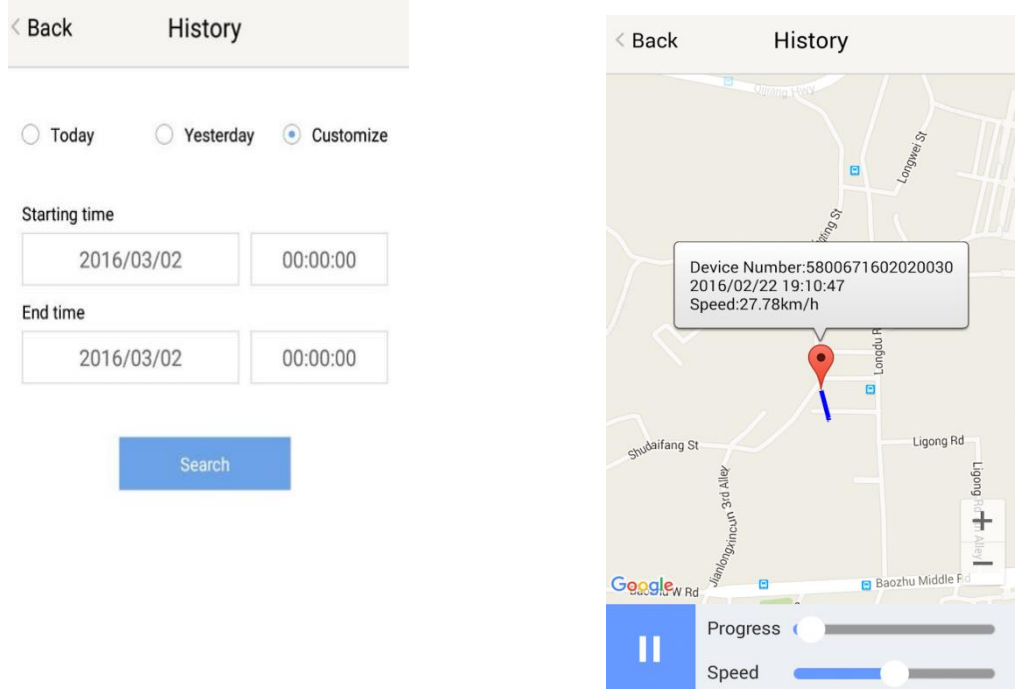

#### **3.3 Online Command**

**Online Command can control device from APP via SMS. Do note that charges do apply when sending commands via SMS and cost varies for different SIM provider.** And all replies from the device will be sent back to app via GPRS data, so replies will be shown as push notification, and all records can be checked in the message section.

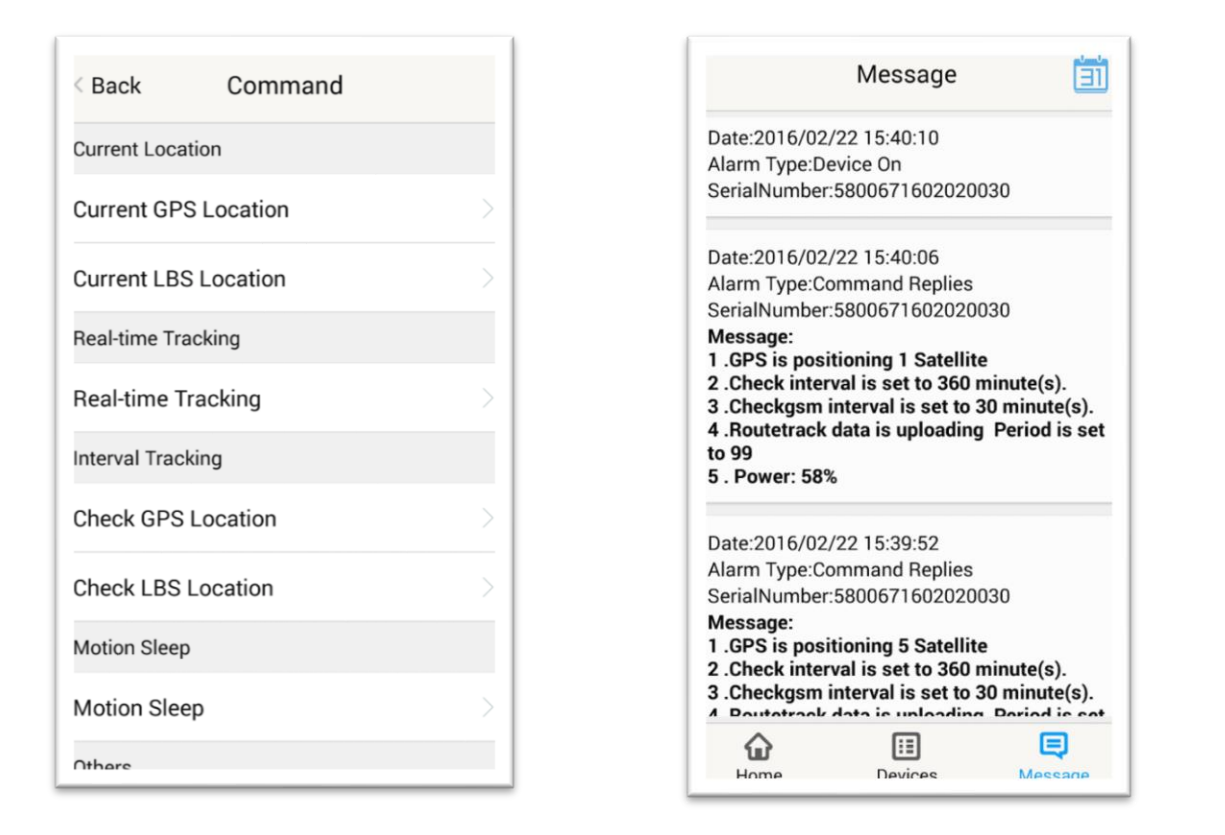

### **3.3.1 Current GPS Location**

To update the latest GPS location of the device. The latest location will be uploaded to the website and the map in app.

#### **3.3.2 Current LBS Location**

To update the latest GSM location of the device. The latest GSM location will be uploaded to the website and the map in app.

#### **3.3.3 Real-time Tracking**

Enables device to upload 6 locations to server every minute when device is **in motion**.

#### **3.3.4 Check GPS Location**

Device will upload GPS location in appointed interval, **even if the device is in motion or** 

**not.** Default as 1GPS location uploads every 72 hours.

#### **3.3.5 Check LBS Location**

Device will upload GSM location in appointed interval, even if **the device is in motion or not.** Default as 1GSM location every 30 minutes.

#### **Check LBS function is the best power saving tracking function, but distance inaccuracy could be up to 1KM.**

#### **3.3.6 Deep Sleep**

Device will go to deep sleep mode and wake up after appointed interval, and will be stay awake for 12 minutes. If there is no new commands received in 12 minutes, device will go back to deep sleep mode for the next set interval.

**The phone function will be off during deep sleep, and no call or SMS can be replied until device wakes up.** 

#### **3.3.7 Motion Sleep**

Device will go to deep sleep mode and wake up when motion is detected, and will be stay awake for 12 minutes. If there is no new commands received in 12 minutes, device will go back to deep sleep mode until the next motion is detected.

**The phone function will be off during deep sleep, and no call or SMS can be replied until device wakes up.** 

#### **3.3.8 Others**

#### **3.3.8.1 Status Query**

Check system status, replies will be shown in the message section.

#### **3.3.8.2 Device Information**

Check software edition information and device's serial number. Replies will be shown in the message section.

#### **3.4 Device Monitor**

All devices will be shown in the latest location.

#### **4. Panic Button**

Power button is the panic button. If there is a SIM card inserted, 2 short presses and 1 long press to trigger SOS alert. Preset numbers will receive the following SOS SMS

"SOS! HELP! SOS!! HELP!! SOS!!! HELP!!!" **System default as off.**

**Note:** 

- **1. Interface of the App you download could be different from the screenshot in the user manual since it is kept updated.**
- **2. Certain functions in APP might not support the models you purchase. Please check the following SMS Command Operation Guide to confirm detail functions list of your tracker.**

# **SMS Commands Operating Guide**

**SMS commands are for non-smartphone user or who would like to control the device through SMS commands only, without using the App.**

**1. Registration** 

**1.1 Set APN**

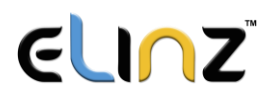

APN is Access Point Name.

The correct APN must be set to enable the device to send data to the server. Different SIMs have different APN, ensure that you have the correct APN information with the SIM provider when you purchase the SIM.

#### **Command**

#### **\*apn\* APN's name\*username\* password\***

Some APN goes without username and password, you can just leave them blank.

Example: Orange France

APN: orange.fr

Username: orange

Password: orange

#### **Correct command format \*apn\*orange.fr\* orange\*orange\***

Example: China Union

APN : uninet

Username: null

Password: null

#### **Correct command format \*apn\*uninet\***

Your cell phone will receive confirmation saying that the appointed APN is set (See screenshot).

#### **1.2 Registering the "Master" Controller**

A. Use cellphone to send SMS **\*master\*123456\*+country code** plus **your cellphone number\***to the device SIM number. 123456 is the default password, it can be changed by changing password command as showed on 1.3.

> [www.elinz.com.au](http://www.elinz.com.au/) [sales@elinz.com.au](mailto:sales@elinz.com.au) 1300 881 773

**Text Message** Fri, Nov 15, 1:06 PM

'apn\*uninet'

Apn is set to uninet. Username: null. Password: null.

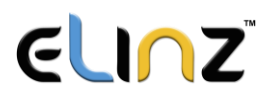

#### **Example**

\*master\*123456\*+319876543210\* (+31 refers to Netherlands country code, 9876543210 refers to the cell phone number)

B. Once your cellphone receives the confirmation sms, it will become the only master phone to the tracker (See screenshot).

NOTE: The device will ONLY listen and respond commands from this number unless you choose to turn on the multi controller function and open the device to any cell phone number.

\*master\*<u>123456</u>\* +8615382706688\*

Notice: Cell Phone +8615382706688 is set to master controller, the password is 123456

#### **1.3 Changing the Password**

**SMS: \*password\*654321\*** (654321 refers to new password)

Changing password command has to be sent only from the master number. New password has to be entered when you need to register the device with a new master number.

### **2. Motion Alert**

The motion alert enables device triggered a call/sms alert when motion is detected.

#### **2.1 Set vibration sensitivity**

There are 5 levels of the motion sensitivity. 1 being the most sensitive, 5 the least, default setting is 1.

**SMS: \*sensitive\*1-5\***

#### **2.2 Set SMS/CALL Alert**

There will be a Call/SMS alert send to master number when any motion is detected, after 3 minutes of non-movement. **The system default setting is call alert, and can be turned off by command.**

#### **SMS: \*alertoff\***

To turn off motion alert function.

#### **SMS: \*smsalert\***

To enable motion sms alert function.

**S**M**S: \*callalert\*** 

To enable motion call alert function.

#### **2.3 Period Continuous Motion Alert**

System will enable continuous motion alert function at appointed time periods, up to 3 time periods per day.

That means master number will receive the call/sms alerts continuously when device detects on continuous motion.

Time format need to be in 24-hours.

**System default set UTC time, if you are not in this timezone, please set your timezone before using this function.**

**SMS**:**\*continuousalert\*(2 digits start time)\*(2 digits end time)\***

#### **Example**

\*continuousalert\*08\*14\* means system will enable continuous motion alert function from 8am to 2pm.

#### **SMS**:**\*continuousalertoff\***

To turn off period motion alert function.

### **3. Tracking via SMS**

#### **3.1 SMS: \*locateaddress\***

Master number will receive the GPS address of the device via SMS. If GPS location is invalid, device will reply a WiFi location or the closest cell tower location instead.

#### **3.2 SMS: \*locatemap\***

Master number will receive a Google map link. Click the link to view the map via mobile phone browser. If GPS location is invalid, device will reply the map link of the WiFi location, or the closest cell tower location instead.

This function is suitable for smart phone user only.

### **4. Tracking via website and applications**

Tracking Website: [www.miitown.com](http://www.miitown.com/)

ID: Registered Master phone number.

Password: Default as 123456.

It can be changed on the tracking website.

**Recommended Web browsers are Chrome, Firefox or cell phone default browser.**

#### **4.1 Real-time Tracking (High Power Consumption)**

Routetrack function enables device to upload 6 locations to server every minute when device is **in motion**.

#### **4.1.1 Routetrack**

#### **SMS: \*routetrack\*1-99\***

1-98 represents the number of hours that the routerack function works. 99 represents to turn the routetrack function always on.

#### **Example**

\*routetrack\*1\* means uploading 6 location GPS data every minutes for 1 hour

#### **4.1.1.1 Rsampling**

Rsampling is to set routetrack data collecting interval.

The smaller interval, the higher accuracy, but the higher power consumption.

#### **SMS \*rsampling\*1-999\***

1-999 represents seconds of data collecting interval, default as 10 seconds

#### **4.1.1.2 Rupload**

Rupload is to set routetrack data upload interval.

The smaller interval, the higher accuracy, but the higher power consumption.

#### **SMS \*rupload\*60-999\***

60-999 represents seconds of data uploading interval, default as 60 seconds, **minimum rate should not be less than 60**

#### **Example**

\*rsampling\*30\* plus \*ruplaod\*120\* means 4 location data will be uploaded to server every 2 minutes when routetrack function is on.

#### **SMS:\*routetrackoff\***

To turn off route track function.

### **4.2 Check GPS Location (Medium Power Consumption)**

Check function enables device to upload GPS location in an appointed interval. If GPS location is invalid, system will upload the WiFi location, or the closest cell tower location instead.

#### **SMS: \*checkm\*5-9999\***

5-9999 represents the number of minutes that the device Check's data upload interval, **minimum rate should not be less than 5**.

#### **Example**

\*checkm\*360\* means uploading WiFi/GPS data every 6 hours.

Noted:

- 1. Check function is able to work with routetrack and Checkgsm functions at the same time.
- 2. System is default as \*checkm\*4320\*. 1 location will be uploaded to server every 72 hours.
- 3. Location will be uploaded to server **only when device is in motion.**

#### **4.3 Check WiFi/GSM Location (Low Power Consumption)**

Checkgsm function enables device to upload ONLY the WIFI/GSM location in appointed interval of time. Data will be uploaded to server on both occasions, i.e, even if the device is **in motion or not.** If WiFi location is invalid, system will update the closest cell tower location instead.

This function can be used with routetrack and Check function at the same time.

#### **SMS: \*checkgsm\*5-1800\***

5-1800 represents the the number of minutes of Checkgsm's data upload interval, **default as off**; rate should not be less than 5.

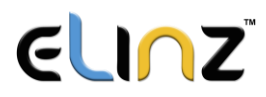

#### **Example**

\*checkgsm\*30\* means uploading GSM data every 30 minutes.

#### **4.4 Advanced Tracking**

Advanced Tracking including appointed time tracking and appointed period tracking. System default as UTC time, timezone has to be set to use advanced tracking functions if device is not using in UTC timezone.

#### **4.4.1 Timezone**

**SMS: \*timezone\*0-24\***

#### **Example**

Italy= \*timezone\*2\*

UK= \*timezone\*0\*

Australia Perth = \*timezone\*8\*

### **4.4.2 Appointed Time Tracking**

To Check map location at appointed time, up to 3 time points per day.

Device will stay in deep sleep mode except the appointed tracking time.

Time format need to be in military time and can be set to every half hour.

**SMS**:**\*timinglocatemap\*(appointed locating time)\***

#### **Example:**

\*timinglocatemap\*0830\*1400\*1830\* means master number will receive a text message with a google map link at 8:30am 2:00pm and 6:30pm, click the link to view the device location on goole map through your cellphone browser. It is suitable for smart phone user only.

**SMS**:**\*timinglocateoff\***

To end timing locate function.

#### **4.4.3 Period Tracking**

Period Tracking is to enable the preset tracking function in appointed periods. Only up to 3 time periods.

Device will stay in deep sleep mode except the appointed tracking period.

Time format need to be in military time and can be set to every half hour.

#### **SMS**:**\*periodlocate\*(8 digits locating period 1)\*(8 digits locating period 2)\***

#### **Example**

\*periodlocate\*08301100\*14001830\* means system will enable the tracking function during 8:30am-11:00am and 2:00pm-6:30pm of the day. 0830 and 1400 refers to the start time of the tracking period, 1100 and 1830 refers to the end time of the tracking period.

#### **SMS**:**\*periodlocateoff\***

To end period locate function.

#### **3.4 Track Off**

Track off will end all the tracking functions, including routetrack, checkm, checkgsm, timing locate and period locate.

#### **SMS**:**\*trackoff\***

To turn off all tracking functions, including routetrack, check, checkgsm, timing locate and period locate.

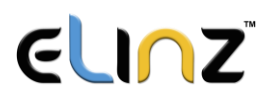

#### **5 Upload Alert**

The upload alert function enables device upload alert status to the server including **motion alert, low battery alert** and **drop alert** etc. User can check alert status on the tracking website or message section in app.

This function is default as ON.

#### **SMS**:**\*uploadalert\*on\***

To enable upload alert function.

**SMS**:**\*uploadalert\*off\***

To disable upload alert function.

#### **6 Online Control**

The online command function enables device to connect with server for 15 minutes, and user will be able to send online command from the tracking website.

#### **SMS**:**\*onlineon\***

To enable online control function.

#### **SMS**:**\*onlineoff\***

To end online control function.

### **7. Sleep Function (Lowest Power Consumption)**

#### **7.1 Interval Sleep**

Device will go to deep sleep mode and wake up after appointed interval, and stay awake for 12 mintues. If there is no new commands received in 12 minutes, device will go back to deep sleep mode for the next set interval.

Note: System will shut down GPS and GSM module during deep sleep period, so no call or SMS can be received or responded.

#### **SMS**:**\*sleep\*1-99\***

1-99 refers to the hours of appointed sleep interval.

#### **Example**

\*sleep\*6\* means to enable device to go to deep sleep mode and wake up in every 6 hours.

#### **7.2 Motion Sleep**

Motion Sleep function enables the device to stay in deep sleep mode and wakes up once motion is detected. System will upload the current location of the device. If motion continues, system will stay on and operate the previous tracking settings. If there is no further motion detected, device will go back to deep sleep in 12 minutes. And the circle repeats.

Note: System will shut down GPS and GSM module during deep sleep period, so no call or SMS can be received or responded.

#### **SMS: \*sleepv\***

To enable motion sleep function.

#### **SMS: \* sleepoff\***

To turn off motion sleep function.

### **8. WiFi Functions**

The WiFi function is suitable for models that support WiFi only. Please check your model number in Hardware Specification to confirm.

### **8.1 WiFi Fence**

#### **8.1.1 Set WiFi Fence**

The WiFi fence function enables device recognising the appointed WiFi router signal as a fence, similar to Geofence. Alerts will be triggered when device enters or exits fence. There are a few steps to setup a WiFi fence.

#### **Step 1 SMS \*wifilist\***

Device will detect WiFi signal nearby and reply a list with wifi router names in orders.

**Example** 1. Apple's home. 2. Ken's office 3. Bear's Cafe

#### **Step 2 SMS \*wififence\*#\***

# refers to the WiFi number in the WiFi list reply. Master number will receive a notice to confirm the appoint WiFi is set as the WiFi fence.

**Example** \*wififence\*2\* means WiFi router in the name of Ken's Office will be set as a WiFi fence.

#### **Step 3 SMS \*wificheck\*5-99\***

5-99 refers to WiFi fence checking interval in minutes. System will check the set WiFi fences in appointed time interval. And corresponding alerts will be generated when device enters or exits the set WiFi fences.

**Example** \*wificheck\*5\* means system will check set wifi fences in every 5 minutes.

#### **8.1.2 Check WiFi Fence**

#### **SMS \*wififencelist\***

You will receive a list of the WiFi fences you have set. There are up to 3 fences can be set.

#### **SMS \*removefence\*#\***

If the set WiFi fence number has up to 3, you have to remove at least 1 of them in order to add the new fence. # refers to the WiFi number in the WiFi fence list reply.

**Example** \*removefence\*2\* means WiFi router in the name of Ken's Office will be removed from the WiFi fence list.

### **9. SD Offline Storage**

The SD offline storage function is only suitable for models support SD card only. Please check your model number in Hardware Specification to confirm.

#### **Big Buffer**

Offline storage enables the device to save location data into the SD card when GPRS connection is invalid. Data will be automatically uploaded to server when there is a connection. This process is automatic and no extra command operation is needed.

#### **Logger**

The office storage is able to switch the tracking device into a logger for data saving.

Please operate as follows:

- a. Insert a Micro SD card in the SD slot.
- b. Insert an activated SIM into the SIM slot, set all needed function as usual.
- c. Send command \*sdon\* to enable to the offline storage function.
- d. All location data will be saved in the SD card instead of uploading to the server.
- e. Take the SD out of the device, copy the .bin files to your PC.
- f. visit<http://offline.miitown.com/>
- g. Select the data file and click Submit

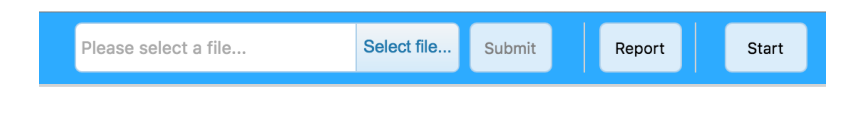

- h. Click Report to view saved data report. Click Start to view history playback.
- i. Send command \*sdoff\* to end offline storage function.

#### **Note**

If you want to take the SIM out of the device after setting all commands, please use an invalid SIM or artificial SIM to replace. Since, SIM slot connection is the power switch of the device, a SIM is required to be inserted anyway.

## **10. Remote Listening**

This remote listening function enable master number to call-in and listen to the environmental sound of the device, and device also able to call back when receiving the call back command from master number.

#### **10.1 SMS: \*callin\***

Master number is able to call the device phone number and start listening within 30 minutes after the command is sent.

#### **10.2 SMS: \*callback\***

The device will call the master number when command is received.

### **11. Status query**

#### **SMS: \*status\***

To check the device setting status and performance, GPS ranking data will shows up only when routetrack function is on.

### **12. SOS Alert**

SOS Alert function enables the device to send SOS alert to preset number when the panic button is triggered.

Up to 3 SOS numbers can be preset.

The registered master number is the default SOS alert number.

#### **12.1 Register the SOS alert number**

#### **SMS**: **\*master\*123456\*cellphone number 1\*cellphone number 2\*cellphone number 3\***

NOTE: Please make sure country code is included in the cellphone number.

#### **12.2 Panic Button**

Power button is the panic button. If there is a SIM card inserted, 2 short presses and 1 long press to trigger SOS alert. Preset numbers will receive the following SOS SMS

"SOS! HELP! SOS!! HELP!! SOS!!! HELP!!!" **System default as off.**

#### **SMS: \*soson\***

To enable SOS alert function.

#### **SMS: \*sosoff\***

To turn off SOS alert function.

### **13. Low battery Alert**

There will be a low battery SMS alert sent to master number when battery drops to 20% of it's capacity, and the routetrack function will be turned off for power saving. It will resume working when battery is charged. The alert number can be appointed to any other mobile phone number if needed.

#### **Appoint low battery alert number**

#### **SMS:\*lowbat\*alert cellphone number\***

**Note: Please make sure country code is included in the cellphone number.**

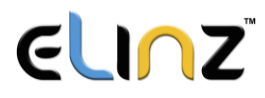

#### **Example**

\*lowbat\*+319876543210\*

### **14. Reboot**

#### **SMS: 88888888**

Reboot system, previous settings will not be cleared.

### **15. Master query**

#### **SMS: 999999**

To check registered master number, password and device's serial number.

### **16. Default**

#### **SMS: default**

To operate factory default, previous settings will be cleared.

### **17. Multi Controller**

Allows any cellphone number to check the device location and status besides the master number.

#### **17. 1 SMS: \*multiquery\***

To enable multi controller function.

#### **17. 2 SMS: \*multiqueryoff\***

To turn off the multi controller function.

### **18. Device Information**

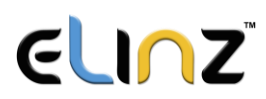

#### **SMS:\*about\***

To check device information including software edition and serial number.

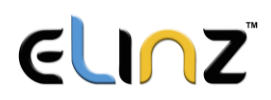

## **Command Setting List**

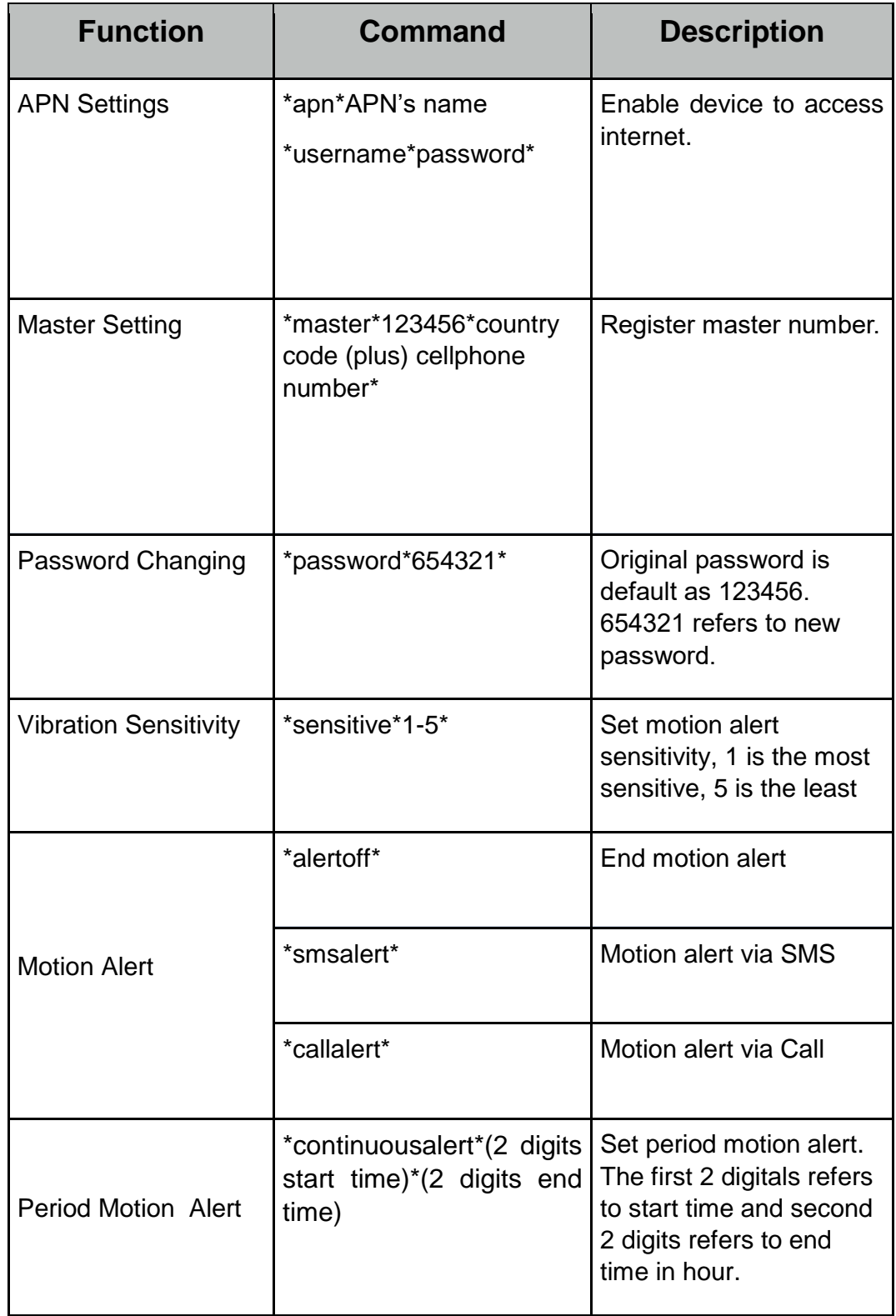

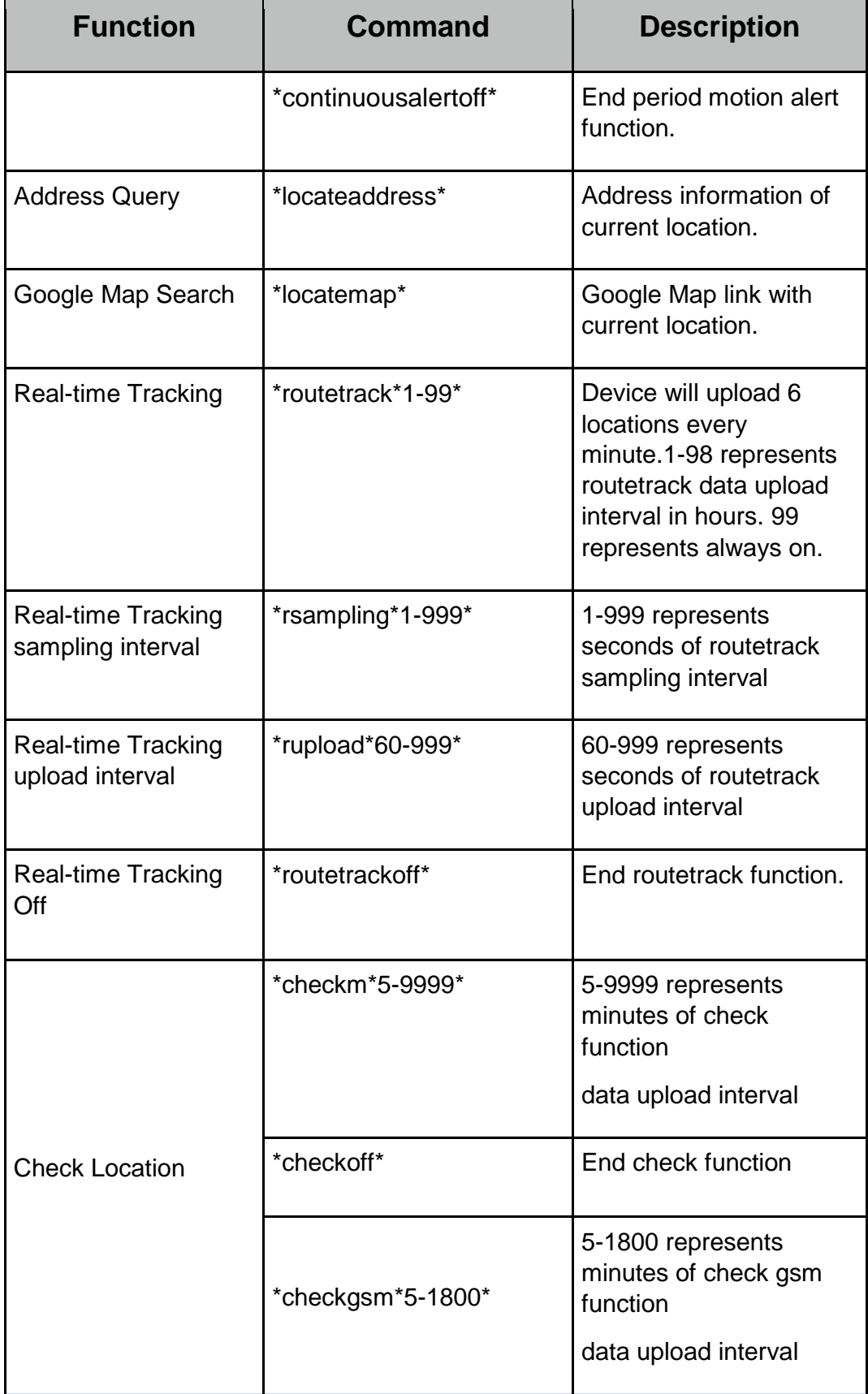

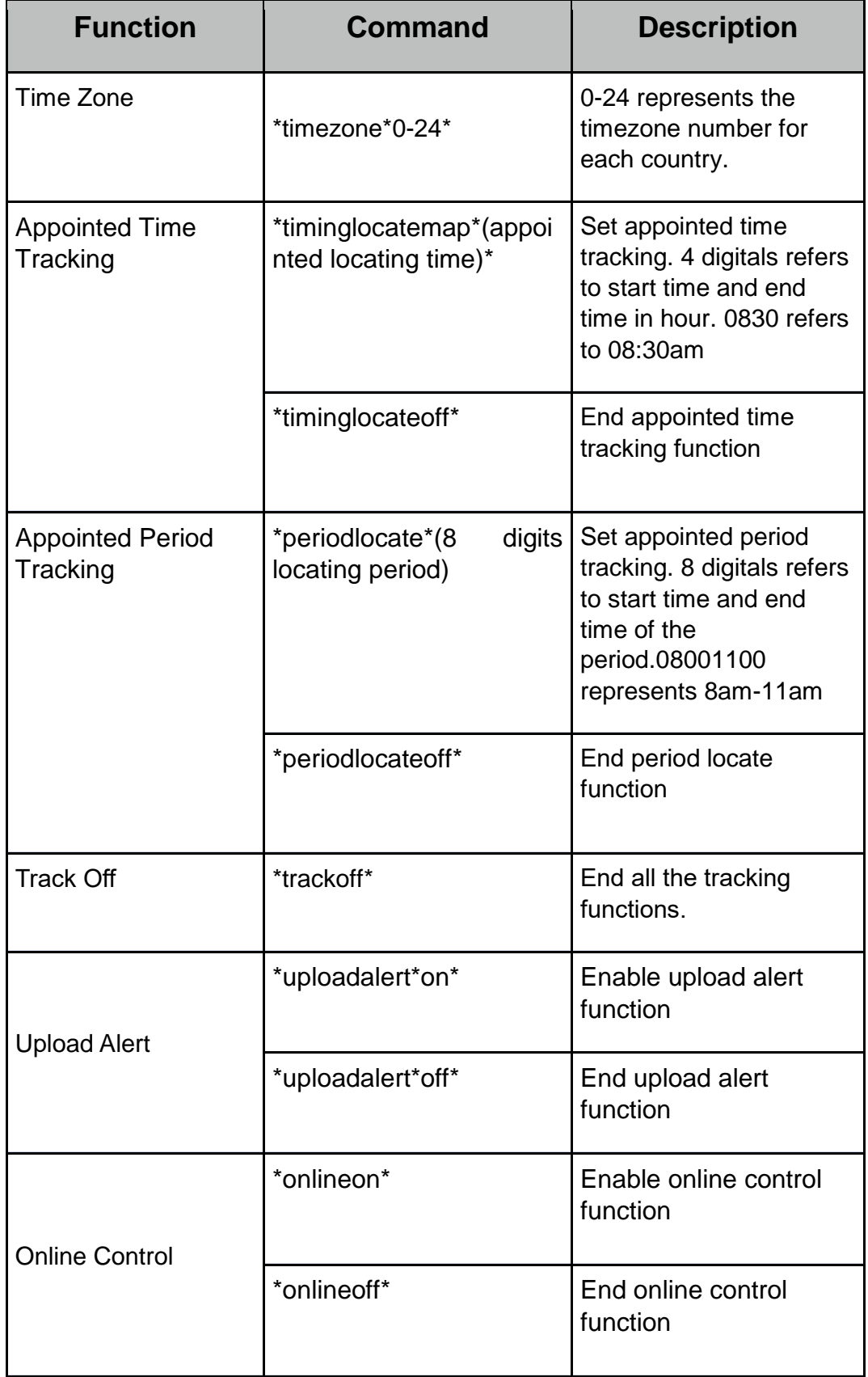

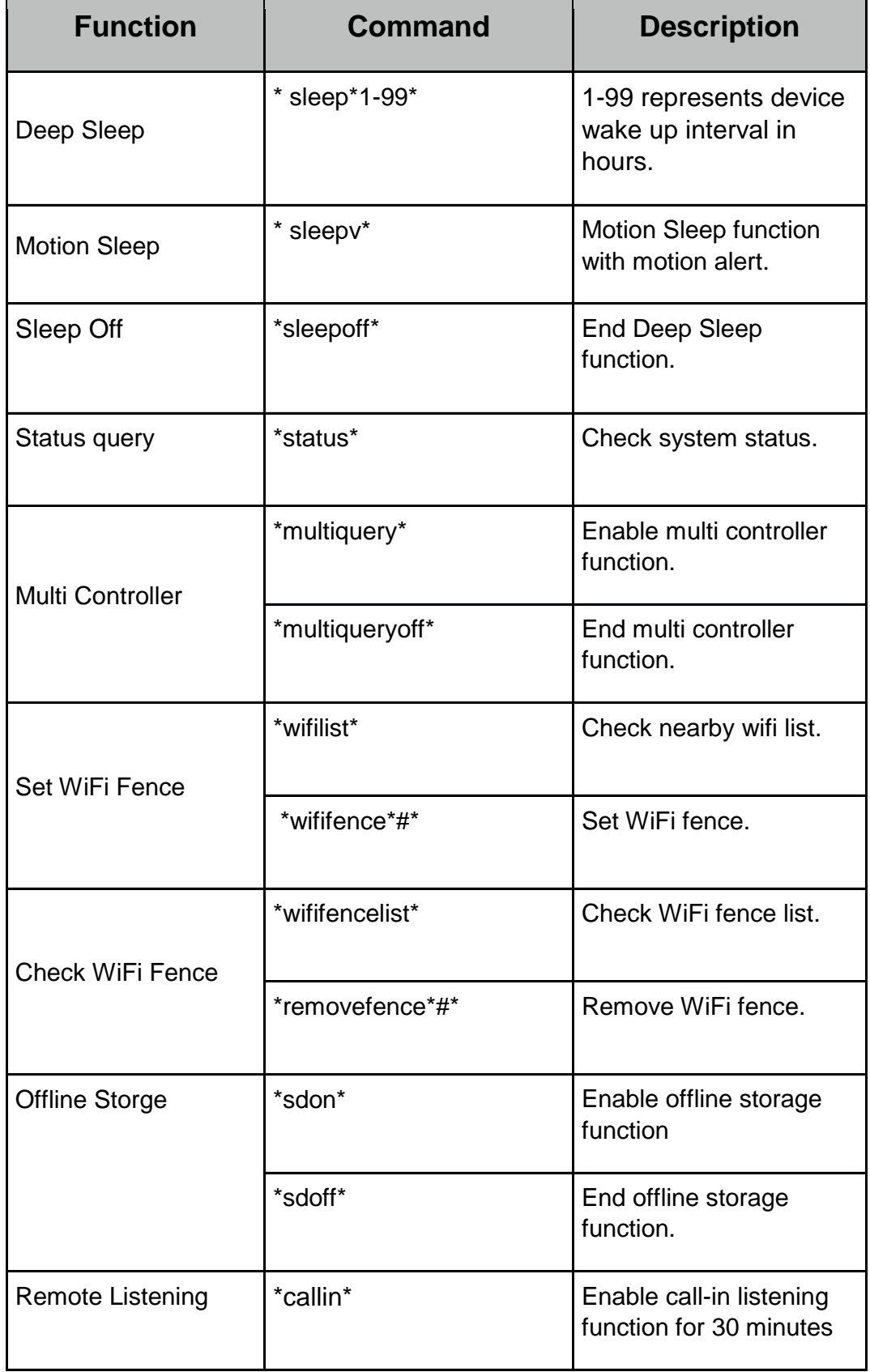

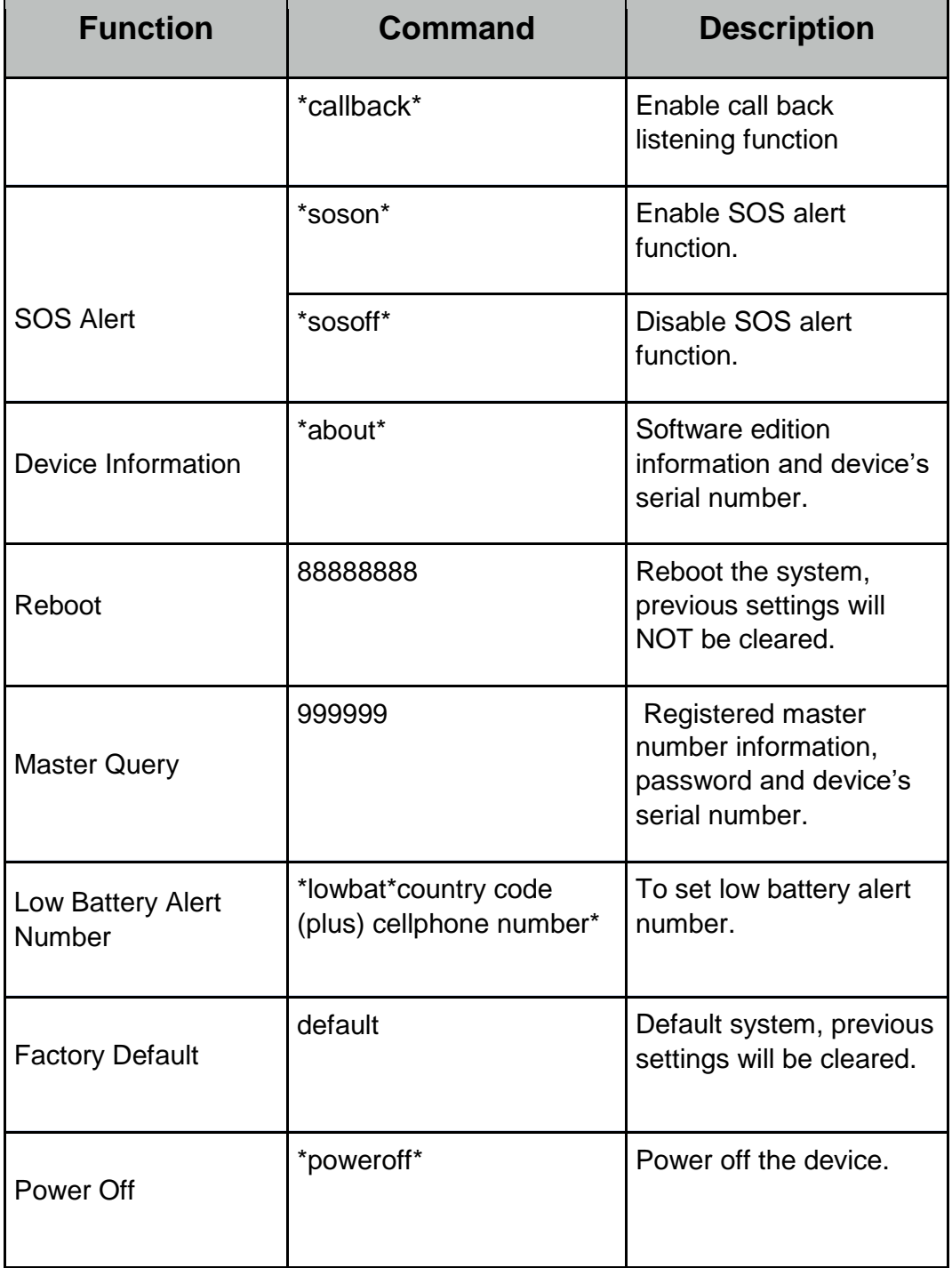

## **Hardware Specifications:**

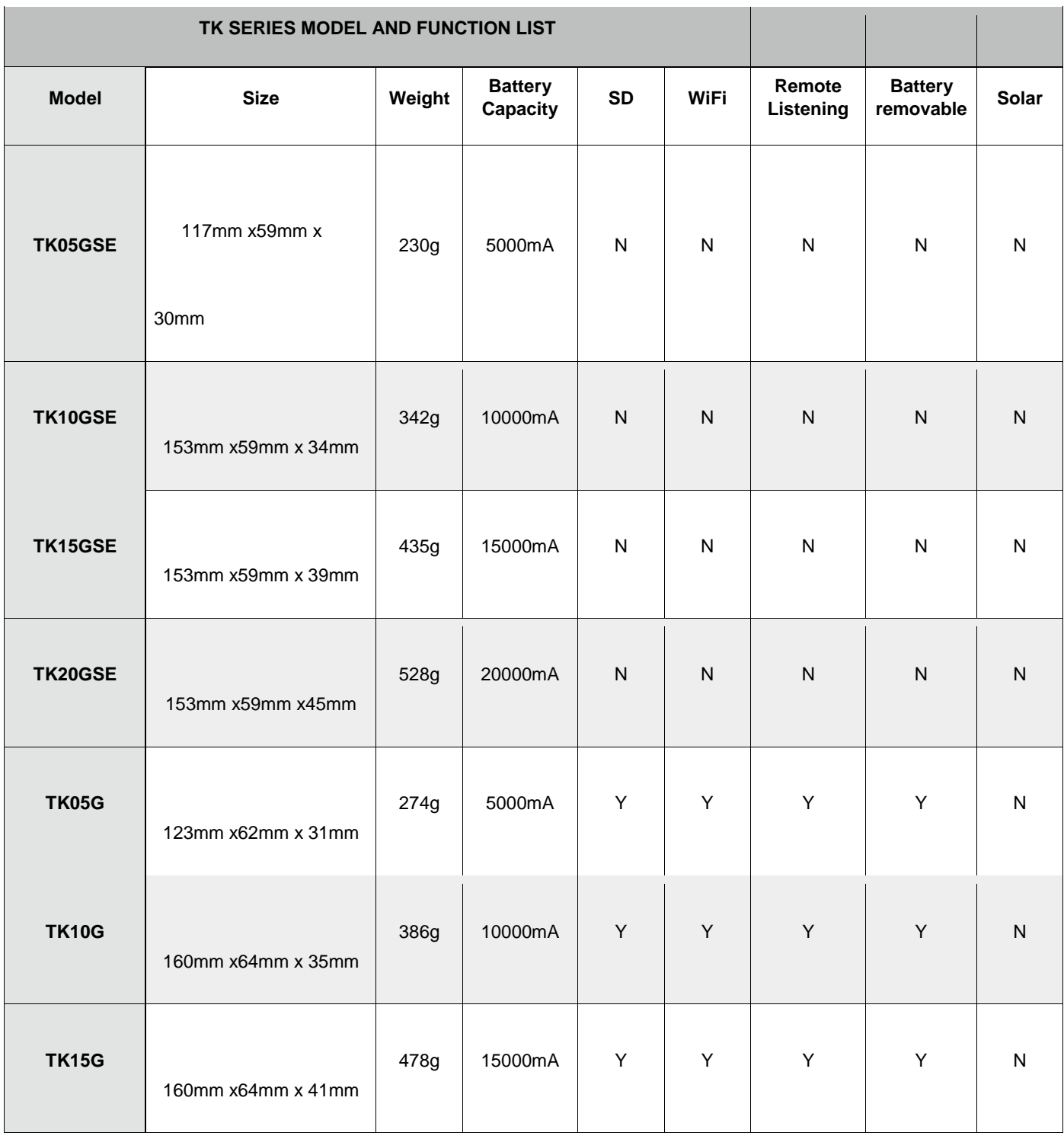

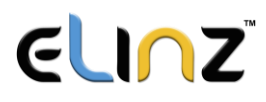

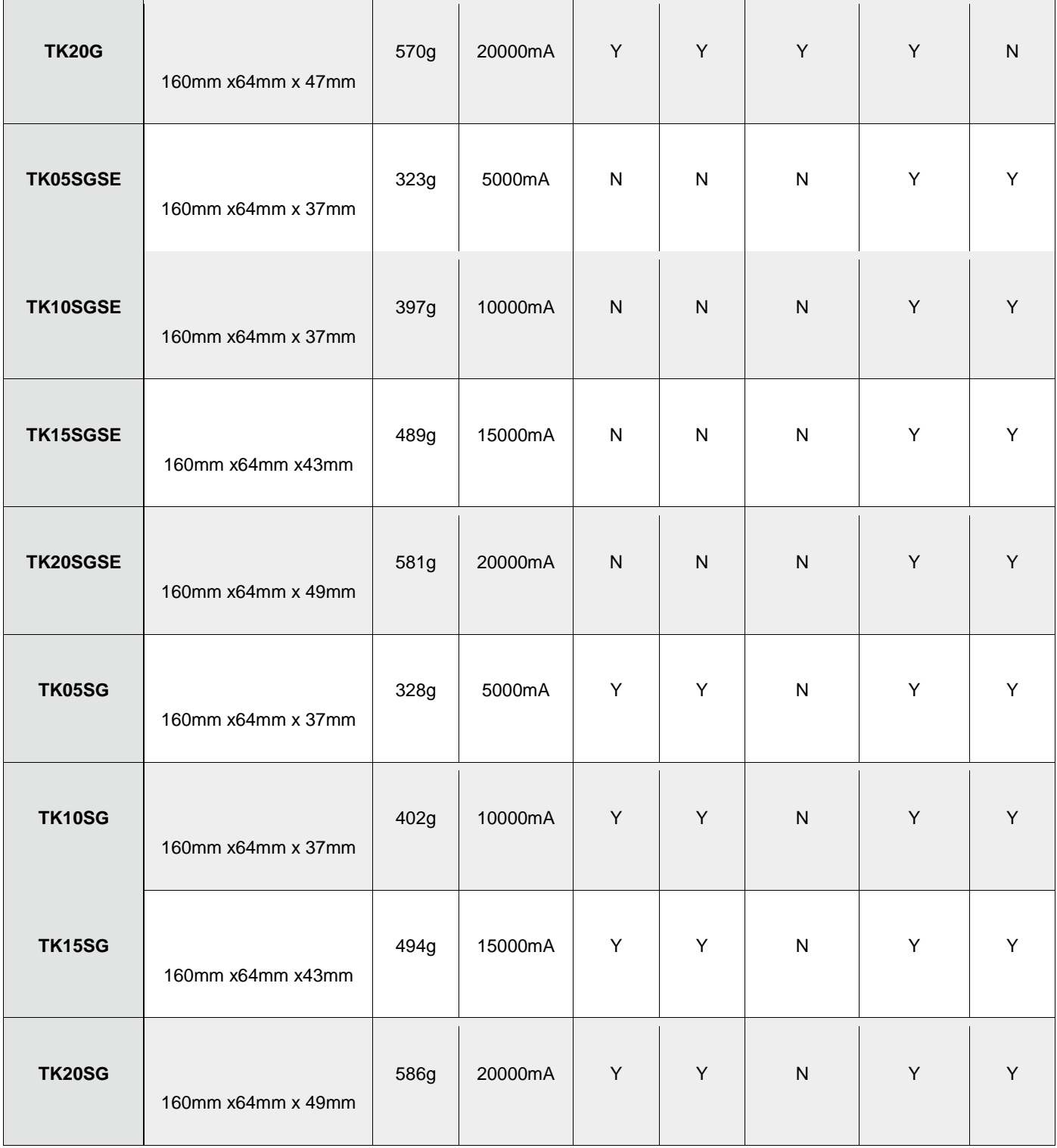

GPRS: MTK 6261

Quad band; WCDMA supports HSDPA/UMTS/EDGE/GPRS/GSM

UMTS1900/850/ 2100/900 MHz , GSM850/900/1800/1900 MHz

- Power: Rechargeable, Lithium-Polymer Battery
- Built-in Vibration/motion sensing
- GPS: U-BLOX G7020-ST, 50 channel
- Antennae: Internal
- Position Accuracy: >=5m
- Sensitivity: Tracking: (R)C161 dB, Cold starts: (R)C148 dB, Hot starts: (R)C156 dB
- Cold start:<27s, Warm Start: <5s, Hot Start: 1s
- A-GPS: AssistNow Online and AssistNow Offline services.